# PRACTICAL LAW UK

# How to use Dynamic Search to get answers

You can now start your research on Thomson Reuters Practical Law™ by asking questions using our new dynamic search.

## Suggested terms and questions

When you type in your search terms, as well as suggested terms and phrases, you may also see questions you relevant to your research.

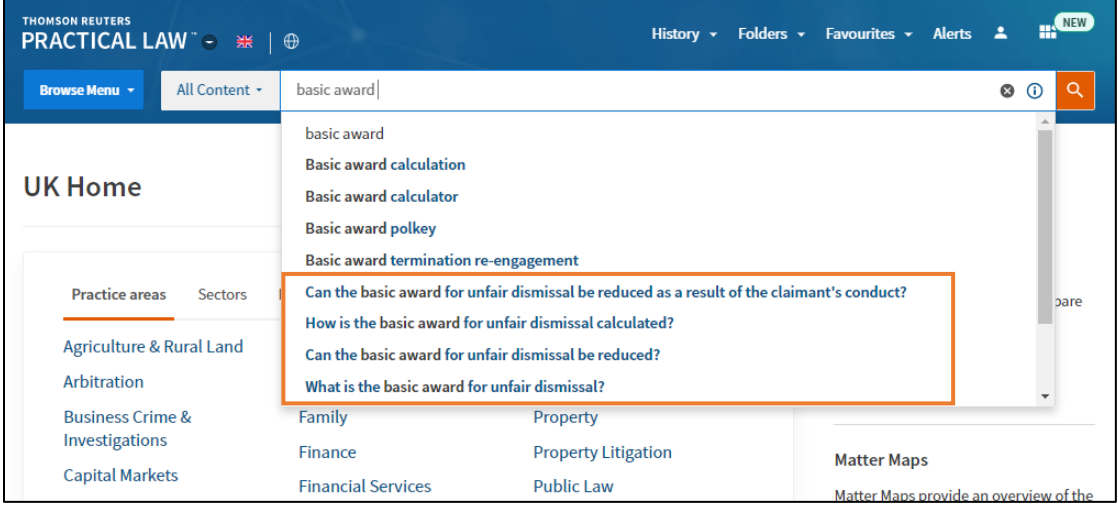

## Reviewing Results

When you select a question from the search suggestions, your results will look a little different. At the top of the screen is a summary of the answer written by our Expert Editors. It also contains a link to the most relevant document answering the question you selected.

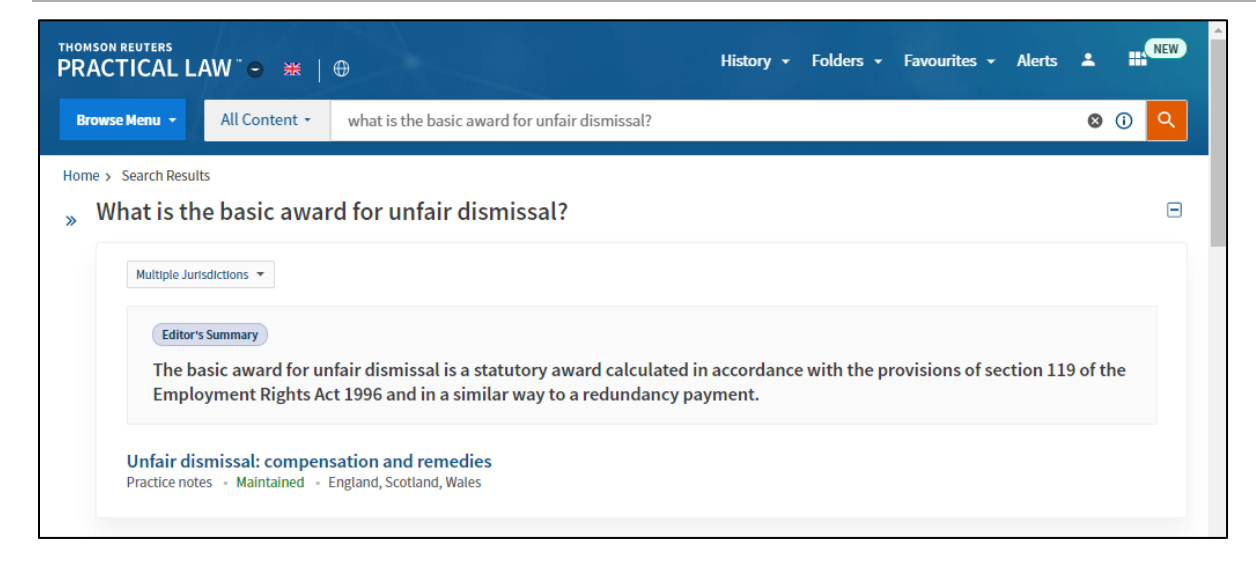

As well as this summary, other relevant documents are also listed with key paragraphs highlighted.

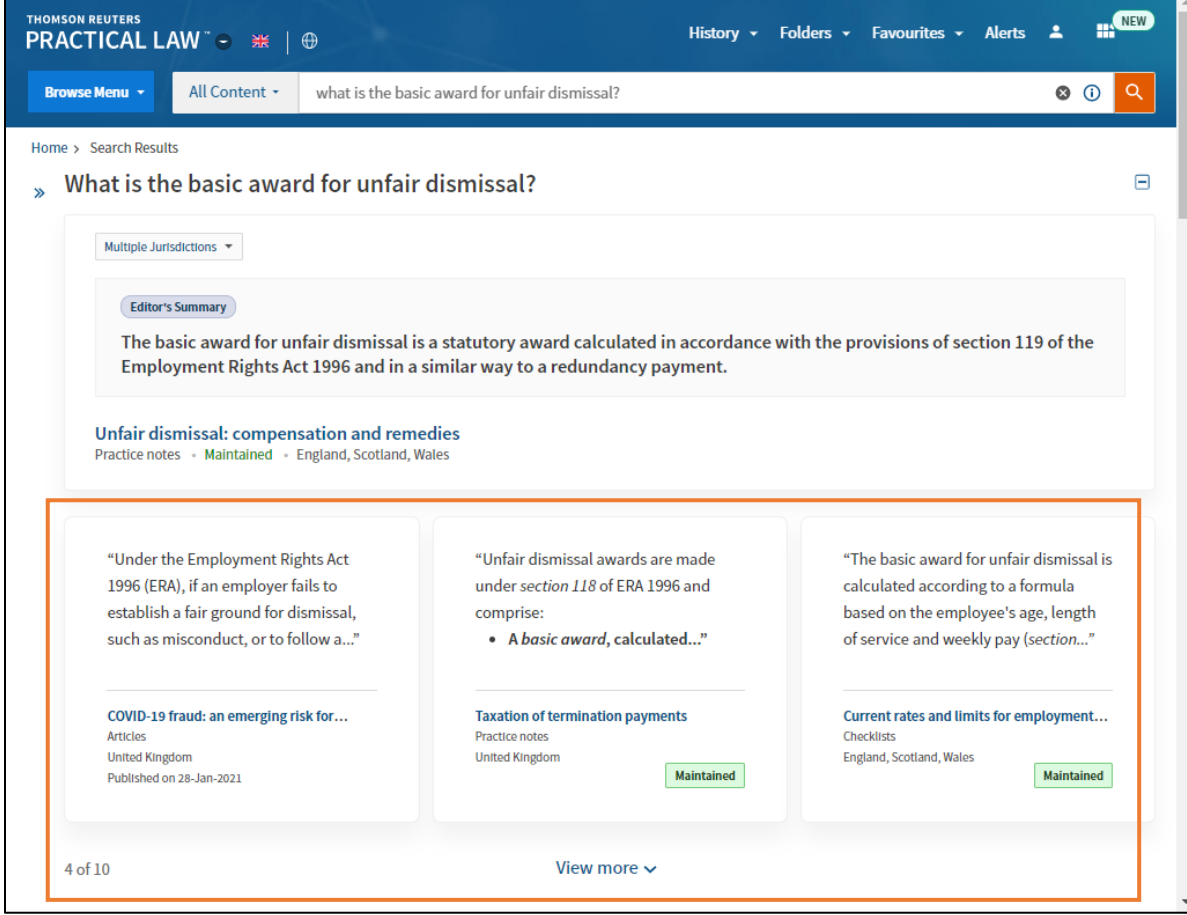

#### Additional Questions

Other suggested questions to assist in expanding your research will be listed. Simply click on one to see the summary answer and relevant materials.

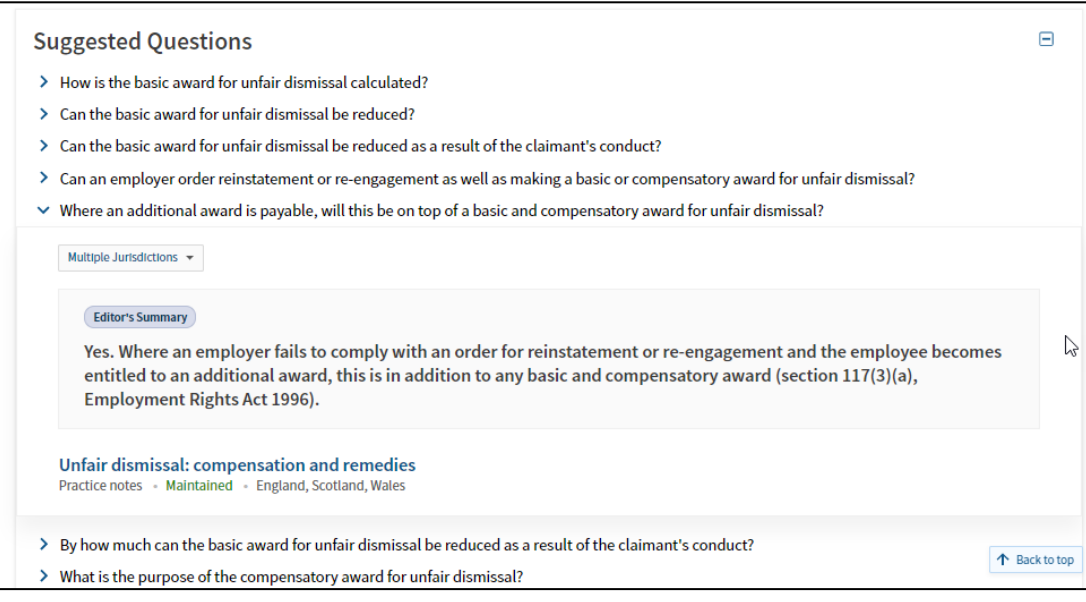

#### Highlighted Resources

A search has still been run across all Practical Law content and you can browse through all your results further down the page. In addition, the most relevant results from each resource type are highlighted.

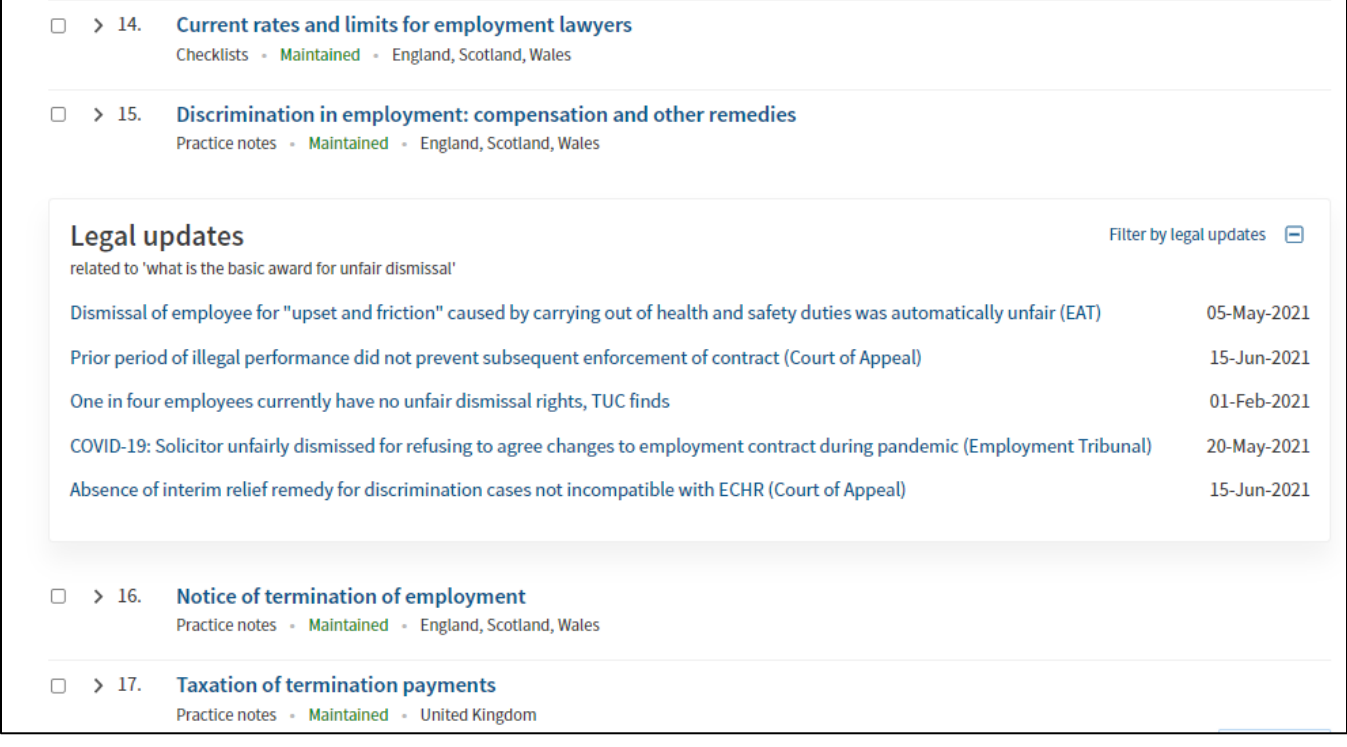

To sign into Practical Law UK, visit uk.practicallaw.thomsonreuters.com.

For assistance using Practical Law UK, email: CRM-MENA@thomsonreuters.com

For additional training materials, visit https://legalsolutions.thomsonreuters.co.uk/en/productsservices/practical-law/training-support.html

©2021 Thomson Reuters

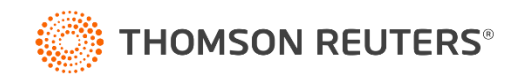